## **Sage Evolution** Knowledgebase Article

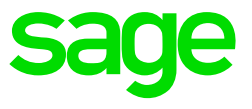

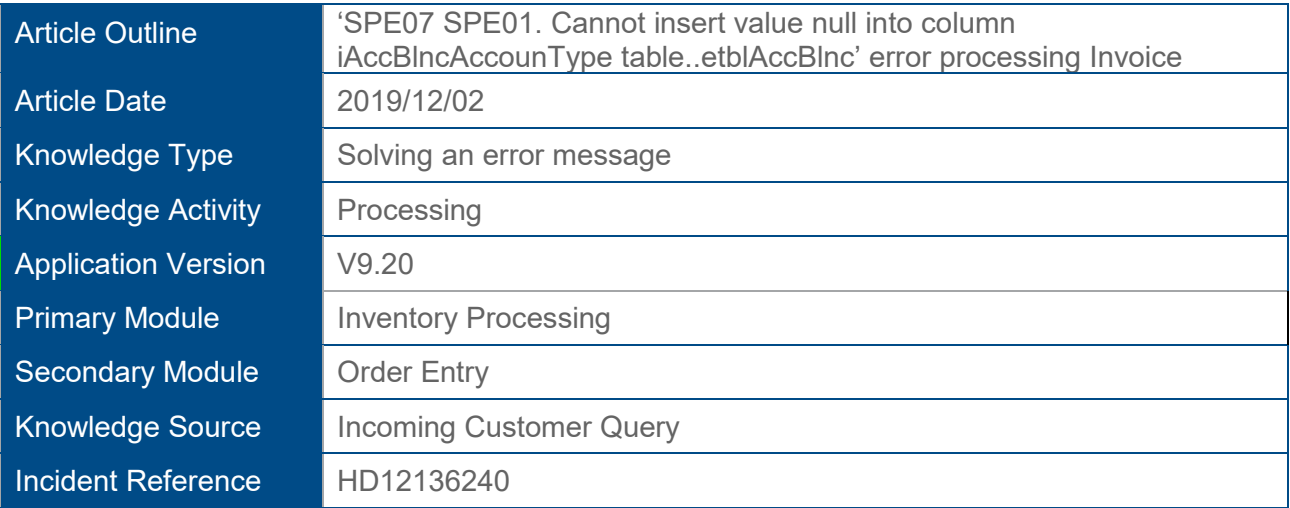

## **Description of Error message**

The following error message may display when processing any kind of source document e.g. Sales Order/Purchase Order, Invoice, GRV, Credit Note etc.

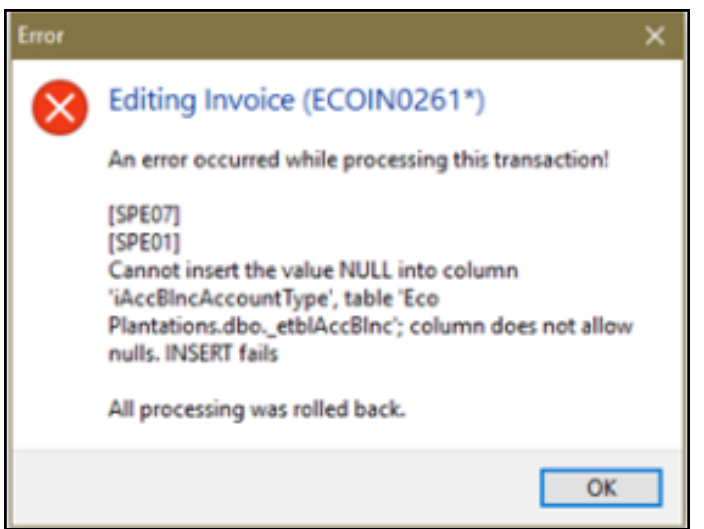

## **Solution / Details**

The following steps explain how to resolve the abovementioned query:

- 1. Close Evolution on the local PC.
- 2. Go to the **Control Panel | Region** (Region and Language settings)

3. In here select the **English (United Kingdom)** or the **English (United States)** option

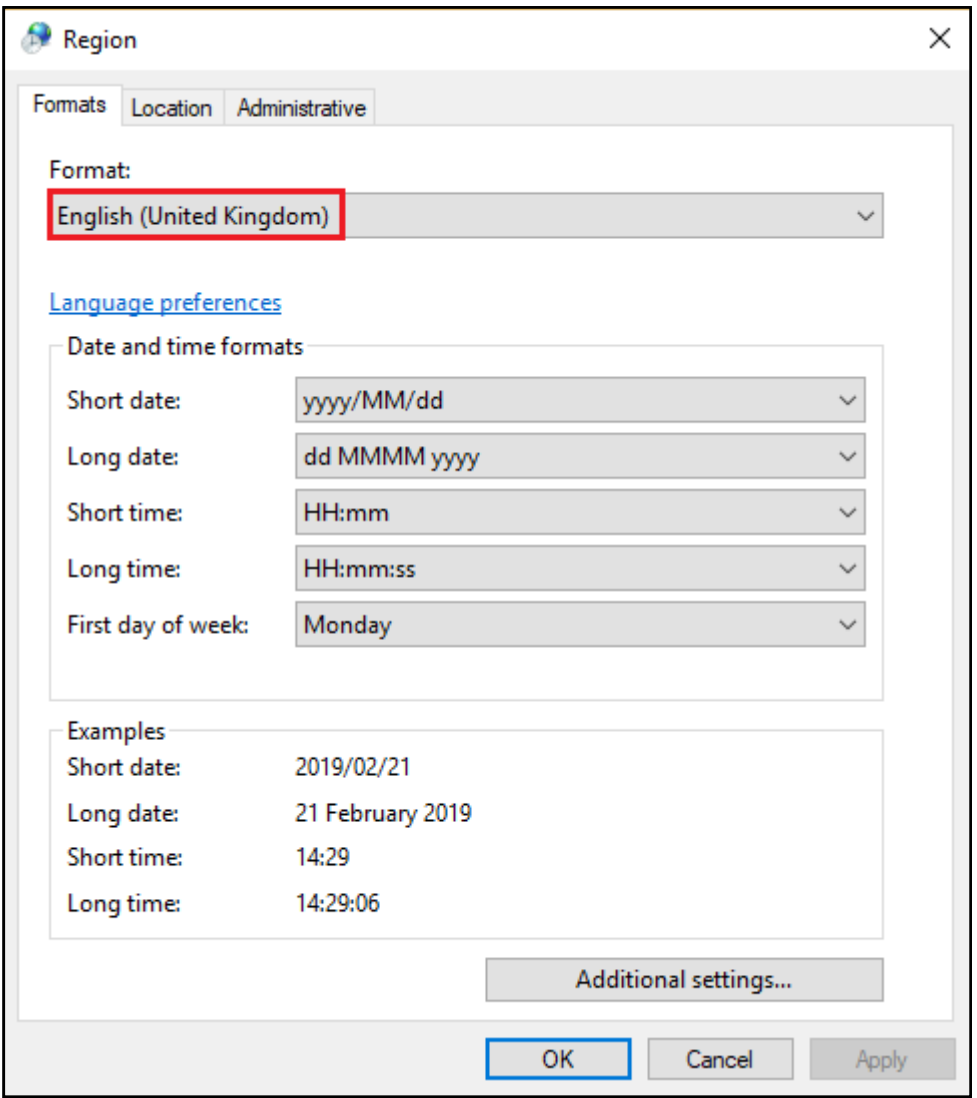

- 4. Click the **Additional settings** button at the bottom of the above screen
- 5. On the **Numbers** tab ensure a full stop (.) is used on the **Decimal symbol** field.

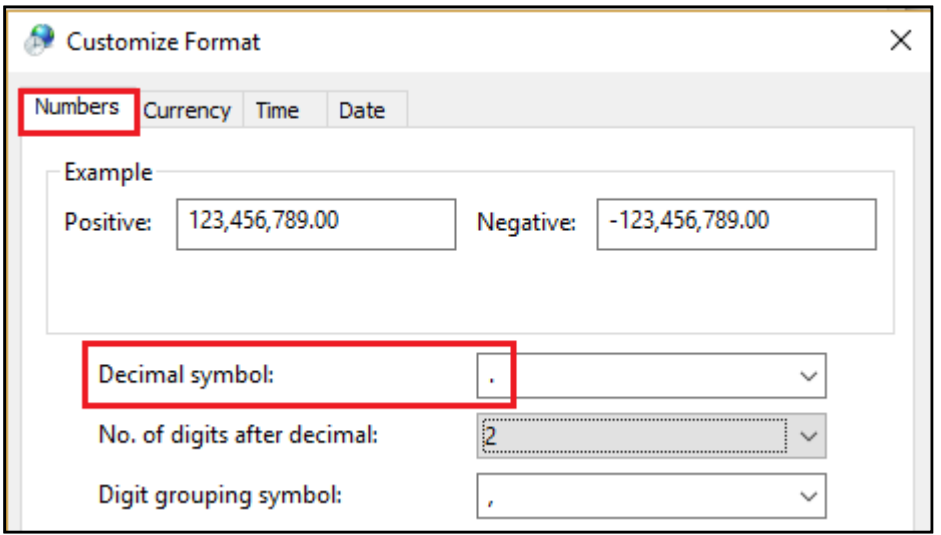

- 6. On the **Currency** tab:
	- Ensure a full stop (.) is used on the **Decimal symbol** field
	- Ensure the correct local currency symbol is used on the **Currency** symbol field, e.g. R for South African clients.

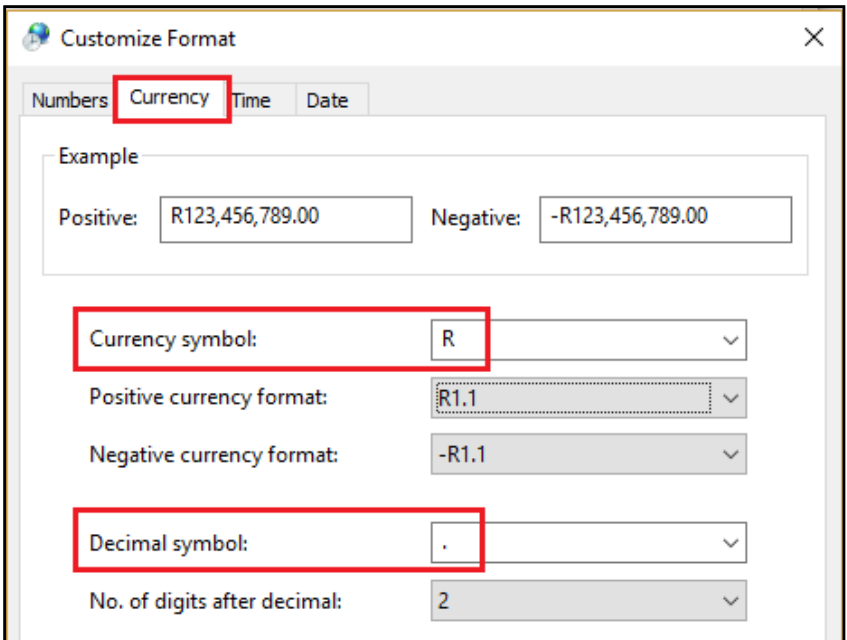

7. On the **Date** tab, ensure one of only the following two short date format options is used:

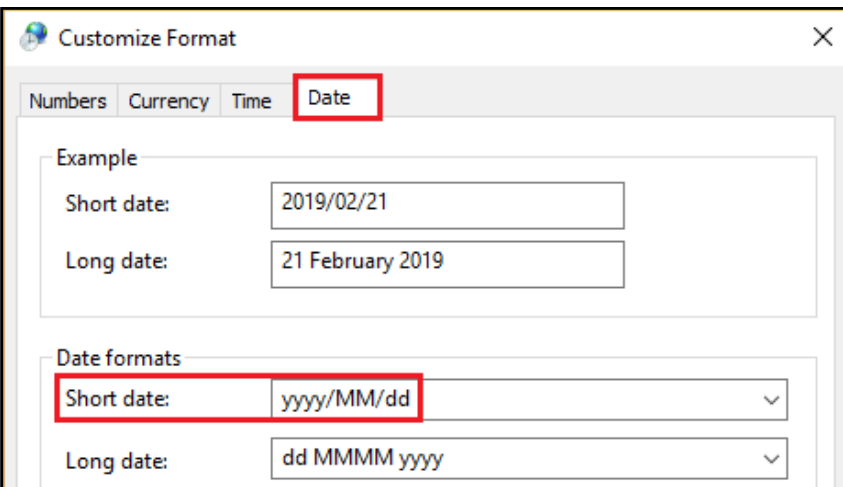

**yyyy/MM/dd** or **dd/MM/yyyy**

- 8. When done, click the **OK** button to save your changes and re-open the Evolution company.
- 9. The source document transactions can now be processed and should work as expected.

*Disclaimer: These articles refer to possible solutions and a platform to share information. Each article describes a method that solved a query (knowledge gathered from previous sites) and how Sage Evolution should operate. These articles make reference to a specific Sage Evolution version, however the thought process can be generalised. Please note the information contained in these articles should be treated as guidelines and adapted to accommodate differences in business processes and IT environments. Articles may not be applicable to all environments. If this article did not resolve your query please contact the Sage Evolution Support Department directly on: +27 (0) 86 112 6837.*